## 顔優先AE/AF

顔を検出し、自動的に明るさやピントを調節します。

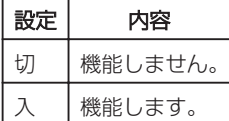

## 項目を表示するには

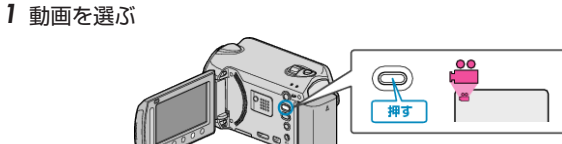

## 2 <sup>@</sup>をタッチして、メニューを表示する

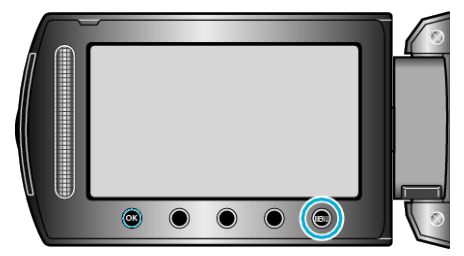

*3* "顔優先AE/AF"を選び、C をタッチする

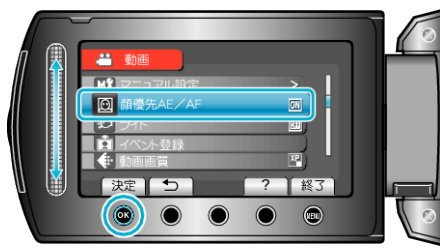

## ご注意:

- "顔優先AE/AF"を "入"にすると、以下の設定が変更されます。 · "シーンセレクト"をスポットライトに設定しているときは、OFF にな ります。
	- ・ "フォーカス"を "マニュアル"に設定しているときは、 "オート"になりま す。
	- ・ "フォーカスアシスト"を設定しているときは、 "フォーカス"が "オー ト" になります。
	- ・ "逆光補正"を "入"に設定しているときは、 "切"になります。
	- ・ "測光エリア"を "スポット"に設定しているときは、 "全体"に変更されま す。
- 以下の設定をすると、 "顔優先AE/AF"は "切"に変更されます。
	- ・ "シーンセレクト"をスポットライトに設定したとき
	- ・ "フォーカス"を "マニュアル"に設定したとき
	- ・ "フォーカスアシスト"を設定したとき
	- ・ "逆光補正"を "入"に設定したとき
	- ・ "測光エリア"を "スポット"に設定したとき

メモ:

● 撮影環境によっては、顔を検出できないことがあります。